# **Bedienungsanleitung**

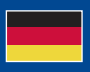

**World Leaders in RC**<br>Power Supply Systems

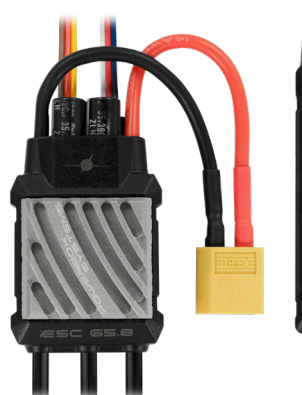

**PowerBox Systems** 

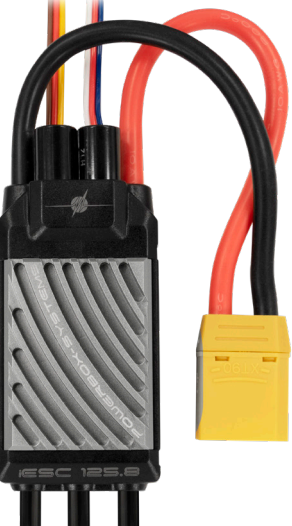

# iESC 65.8/125.8 **Intelligent 32-bit brushless speed controller**

Sehr geehrter PowerBox-Kunde,

wir gratulieren Ihnen zu Ihrem neuen **PowerBox iESC Brushless Regler**. Der **iESC** basiert auf der neuesten Reglergeneration für bürstenlose Motoren mit 32Bit Prozessor und erweiterten Funktionen wie Telemetrie und der Einstellbarkeit direkt vom Sender aus. Der leistungsstarke Microprozessor sorgt für einen sauberen Motorenlauf für bürstenlose Motoren mit bis zu 40 Polen.

Bremskraft, Motor-Timing, Drehrichtung, BEC-Ausgangsspannung, Freilauf, Heli-Mode und vieles mehr, können über den **PowerBox** oder Jeti Sender direkt eingestellt werden. Einstellboxen oder Jumper-Steckkarten gehören damit der Vergangenheit an.

Das **iESC** stellt umfangreiche Telemetriedaten für **PowerBox**, Jeti und Futaba Sender zur Verfügung, wie Akkuspannung, Strom, verbrauchte Kapazität, Drehzahl und die Temperatur des Reglers.

Ein leistungsstarkes 8A BEC, das den Empfänger über zwei 0.5mm² Patchleitungen mit Strom versorgt, rundet den Funktionsumfang ab.

#### **Features:**

- High Performance Brushless Regler mit 32Bit Technik
- Neueste MosFet-Generation für weniger Verlustleistung und höchste Zuverlässigkeit
- Telemetrie für **PowerBox**, Jeti und Futaba Fernsteuerungen
- Fixed-Wing und Heli Modus
- Drehrichtung, Timing, Akkutyp, Freilauf, Anlaufstrom und weitere Parameter einstellbar
- Einstellbare Regelparameter im Helimode
- Einstellbare Parameter direkt am Sender für **PowerBox** und Jeti
- Parameter einstellbar über LCD-Programmiergerät für alle Systeme
- 8A BEC
- Selbsttest beim Einschalten prüft Motor, Gasstellung und Spannung
- Optimale Kühlung durch ausgeklügeltes Gehäusedesign

#### **Spezifikation:**

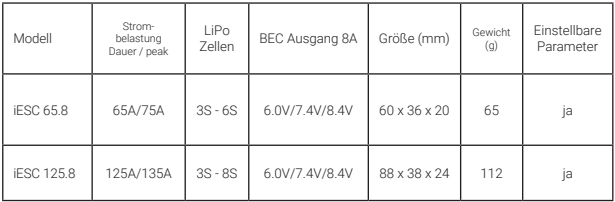

## **1. ANSCHLIESSEN**

Verbinden Sie den **iESC** zuerst mit dem Motor. Durch Tauschen zweier Leitungen können Sie später die Drehrichtung ändern - dies ist auch einfach per Softwareeinstellung möglich.

Verbinden Sie das braun/rot/gelbe Kabel mit dem Gaskanal Ihres Empfängers. Stellen Sie den Gaskanal am Sender auf -100% bis +100% ein. Die Telemetrie ist für folgende drei Systeme verfügbar, das angeschlossene Telemetrie-System wird automatisch erkannt:

#### PowerBox P²-BUS

Verbinden Sie das beiliegende blau/rot/weiße Patchkabel mit dem **P²-BUS**-Eingang am Empfänger. Sie können alle Regler-Parameter bequem über das Telemetrie Menü einstellen.

#### Jeti EX-BUS

Verbinden Sie das beiliegende blau/rot/weiße Patchkabel mit einem EX-BUS Eingang am Empfänger. Sie können alle Regler-Parameter bequem über das JetiBox Menü einstellen.

#### Futaba S.BUS2

Verbinden Sie das beiliegende blau/rot/weiße Patchkabel mit dem S.BUS2 Eingang am Empfänger. Sie können alle Regler-Parameter mithilfe der separat erhältlichen LCD-Programmierbox einstellen.

#### Alle anderen Systeme

Verbinden Sie das beiliegende blau/rot/weiße Patchkabel zur zusätzlichen Stromversorgung mit dem Battery Eingang oder einem freien Kanal am Empfänger. Sie können alle Regler-Parameter mithilfe der separat erhältlichen LCD-Programmierbox einstellen.

#### **Bevor Sie den Antriebsakku anstecken:**

Ein falscher oder fahrlässiger Umgang mit einem Elektromotor kann zu ernsthaften Verletzungen führen, beachten Sie unbedingt folgende Sicherheitshinweise:

- Entfernen Sie für Einstellarbeiten am **iESC immer** den Propeller vom Motor
- Achten Sie auf die richtige Polung des Antriebsakkus
- Achten Sie darauf, dass das Kabel für den Gaskanal am richtigen Steckplatz eingesteckt ist
- Versuchen Sie niemals den Motor mit den Händen zu belasten

Schließen Sie nun den Antriebsakku an. Beim Anschließen entsteht ein kurzer Funke, das ist ganz normal. In dem Moment werden die beiden großen Kondensatoren geladen. Warten Sie bis die Piep-Sequenz durchgelaufen ist.

Sollte der Regler weiterhin piepsen, ist vermutlich der Gaskanal invertiert. Drehen Sie in dem Fall die Laufrichtung des Kanals am Sender um. Ist der Gaskanal richtig eingestellt, bestätigt das **iESC** mit der Anzahl Pieptöne, wie Lipo Zellen erkannt wurden.

Sollte der Regler zum Starten eine zu hohe Gasstellung haben, können Sie den Gaskanal wie folgt kalibrieren:

- Entfernen Sie den Propeller vom Motor!
- Schalten Sie Ihren Sender ein und stellen Sie den Gasknüppel auf Vollgas.
- Verbinden Sie den Antriebsakku mit dem **iESC** und warten Sie
	- 2 3 Sekunden.
- Nachdem Sie zwei kurze Beeps "B-B" hören, bewegen Sie den

Gasknüppel auf die Standgasstellung.

- Das **iESC** ist nun kalibriert und meldet sich mir der Anzahl kurzer Pieptöne wie Akkuzellen angeschlossen sind, gefolgt von einem langen Beep.
- Das **iESC** ist nun einsatzbereit

# **2. REGULÄRER BETRIEB**

Im normalen Betrieb, achten Sie vor dem Einstecken des Antriebsakkus darauf, dass der Gasknüppel in der **Aus-Position** steht. Wenn Sie den Akku anschließen, quittiert das **iESC** mit der Anzahl der kurzen Pieps die Anzahl der angeschlossenen Zellen. Gefolgt von einem langen Beep ist das **iESC** nun einsatzbereit.

#### **Beachten Sie:**

- Einstellungen am **iESC** über das Sender Menü oder LDC-Programmier box werden nur gespeichert, wenn der Motor steht.
- Ein Stützakkubetrieb ist nicht vorgesehen.

## **3. TELEMETRIE FUNKTION**

Das **iESC** bietet für das **PowerBox**, Jeti und Futaba Fernsteuersystem eine Reihe an Telemetrie-Werten, die direkt auf das Sender-Display übertragen werden. Folgende Daten werden im **iESC** erfasst und zum Sender übertragen:

- Akkuspannung
- Strom
- verbrauchte Kapazität
- Drehzahl (die Pohlzahl des Motor ist einstellbar)
- Temperatur des **iESC**
- Status (nur **PowerBox**)

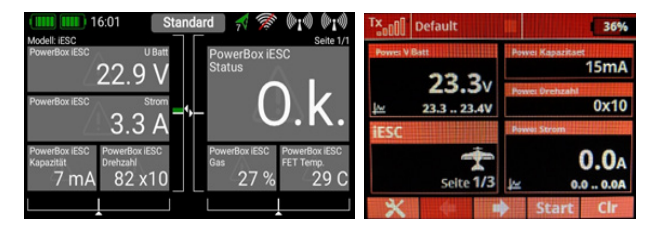

Beim **PowerBox** und Jeti System werden die verfügbaren Telemetrie-Werte wie gewünscht auf das Senderdisplay gelegt.

Für Futaba löschen Sie Ihre Sensorliste und ordnen Ihre Sensoren im Sensormenü wie folgt an:

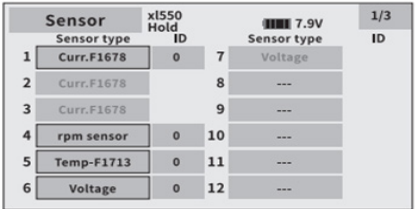

#### **4.PARAMETER EINSTELLUNG**

Das **iESC** bietet eine Reihe an Einstellmöglichkeiten, um das **iESC** perfekt an den Motor, Akku und Ihren persönlichen Vorstellungen anzupassen.

**PowerBox** (Telemetrie Menü) und Jeti (JetiBox) Piloten können das direkt vom Sender aus durchführen. Für alle anderen System ist eine Programmierbox mit LCD-Bildschirm separat erhältlich.

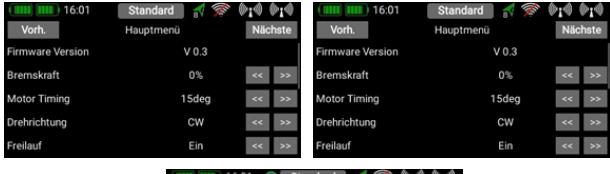

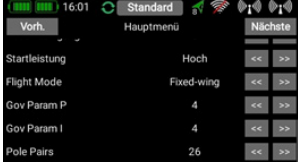

## Beschreibung der Einstellparameter:

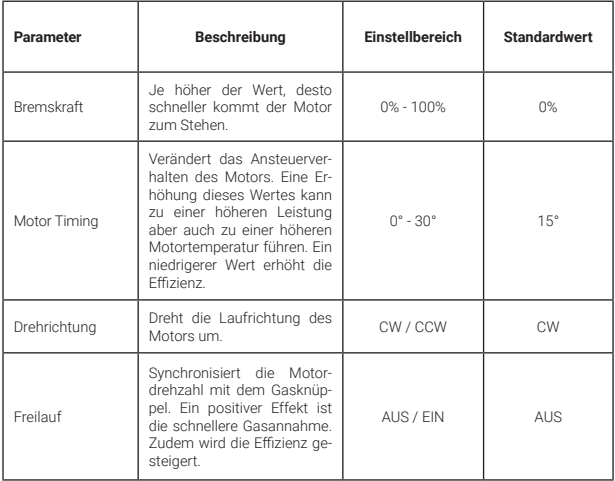

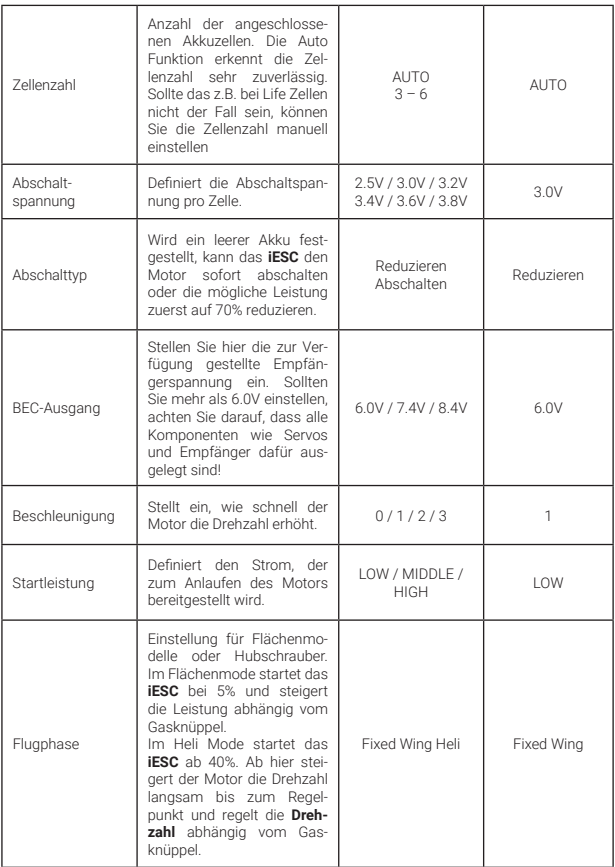

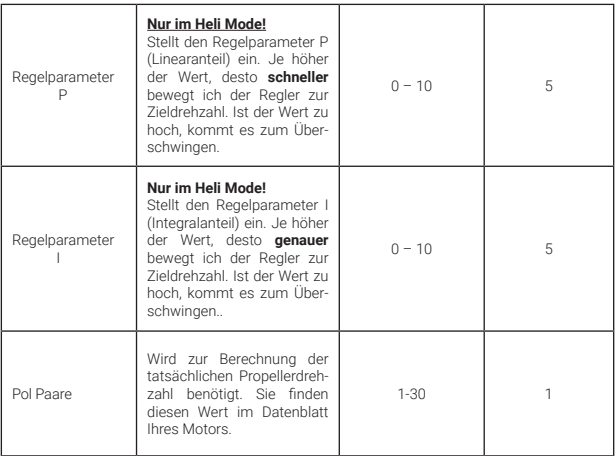

## **5. SPEED KALIBRIERUNG (NUR HELI MODE!)**

- Kalibrieren Sie den Gasknüppel wie unter 1. beschrieben. Wenn Sie das bereits getan haben, gehen Sie zum nächsten Punkt.
- Stellen Sie sicher, dass das Pitch auf 0° steht!
- Warten Sie bis der Selbsttest abgeschlossen ist.
- Bewegen Sie den Gas-Stick auf 50%, der Rotor startet langsam. Der Hubschrauber hebt nicht ab, weil das Pitch auf 0% steht. Sobald die Drehzahl stabil läuft, gehen Sie mit dem Gas-Stick zurück auf Minimum. Der Rotor bremst bis zum Stillstand ab.
- Die Kalibrierung ist abgeschlossen.

## **6. VERSCHIEDENE SCHUTZEINRICHTUNGEN**

## • **Abnormaler Spannungseingang**

Die LED blinkt, wenn die Eingangsspannung nicht im zulässigen Bereich ist.

## • **Anlauf Schutz**

Sollte der Motor innerhalb von 2 Sekunden nicht anlaufen, schaltet das **iESC** ab. Sie müssen danach den Gas-Stick neu einlernen, um das **iESC** wieder in Betrieb zu nehmen. Mögliche Ursachen sind: fehlerhafte Verbindung zum Motor oder ein blockierter Motor.

- **Überhitzungsschutz** (Tonfolge alle 2 Sekunden: BB BB -- ) Kommt die Temperatur des **iESC** über 110°C, reduziert sich die Leistung auf 70%. Der Motor wird nicht ganz abgeschaltet, um eine sichere Landung zu gewährleisten.
- **Gassignal verloren** (Tonfolge alle 2 Sekunden: B B -- ) Das **iESC** reduziert die Leistung, wenn das PWM-Signal verloren ist. Nach 2 Sekunden wird der Motor komplett abgeschaltet. Sobald das Signal wieder anliegt, läuft der Motor weiter.

# • **Überlastschutz**

Das **iESC** schaltet den Strom sofort ab, wenn eine plötzliche Überlast vorliegt. Eine mögliche Ursache wäre ein blockierter Motor.

• **Unterspannung** (Tonfolge alle 2 Sekunden: BBB - BBB -- ) Sobald die eingestellte untere Spannungsschwelle erreicht ist, reduziert das **iESC** die Leistung schrittweise auf 50%. Sie haben genügend Zeit um sicher zu landen. Mithilfe der Telemetrie können Sie sich im Sender auch früher Alarmschwellen einstellen.

## • **Überstromschutz**

Wird der Peak Strom überschritten, schaltet das **iESC** den Motor ab und startet den Motor neu. Wird der Peak Strom erneut überschritten, schaltet das **iESC** ganz ab. Mögliche Ursachen sind ein durchgebrannter Motor.

## **7. LIEFERUMFANG**

- 1x **iESC 65.8** oder **125.8**
- Bedienungsanleitung in Deutsch und Englisch

## **8. SERVICE HINWEIS**

Um unseren Kunden guten Service bieten zu können, wurde ein Support Forum für alle Fragen, die unsere Produkte betreffen, eingerichtet. Das gibt Ihnen die Möglichkeit, schnelle Hilfe rund um die Uhr und auch an Wochenenden zu erhalten. Die Antworten sind vom PowerBox Team, das garantiert auch die Richtigkeit der Antworten.

Nutzen Sie das Support Forum **bevor** Sie uns telefonisch kontaktieren:

**www.forum.powerbox-systems.com**

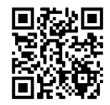

## **9. GARANTIEBESTIMMUNGEN**

Wir gewähren auf Ihre **PowerBox iESC** eine **Garantie von 24 Monaten** ab dem Verkaufsdatum.

Die Garantie besteht darin, dass nachgewiesene Materialfehler von uns kostenlos behoben werden. Falsche Anwendung, z.B. durch Verpolung, sehr starke Vibrationen, zu hohe Spannung, Nässe, Kraftstoff, Kurzschluss, schließt Garantieansprüche aus. Für Mängel, die auf besonders starke Abnutzung beruhen, gilt dies ebenfalls.

## **10. HAFTUNGSAUSSCHLUSS**

Sowohl die Einhaltung der Montagehinweise als auch die Bedingungen beim Betrieb der **PowerBox iESC** sowie die Wartung der gesamten Fernsteuerungsanlage können von uns nicht überwacht werden.

Daher übernehmen wir keinerlei Haftung für Verluste, Schäden oder Kosten, die sich aus der Anwendung und aus dem Betrieb der PowerBox Empfänger ergeben oder in irgendeiner Weise damit zusammen hängen können. Soweit es gesetzlich zulässig ist, wird die Pflicht zur Schadensersatzleistung, gleich aus welchen rechtlichen Gründen, auf den Rechnungsbetrag der Produkte aus unserem Haus, die an dem Ereignis beteiligt sind, begrenzt.

Wir wünschen viel Erfolg mit Ihrem neuen **PowerBox iESC**!

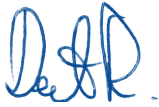

Donauwörth, Mai 2023

# PowerBox-Systems GmbH

Ludwig-Auer-Straße 5 86609 Donauwoerth Germany

 +49-906-99 99 9-200 www.powerbox-systems.com